# **AQUOS PHONE**

# クイックスタート SoftBank 106SH

# **Parts/Key** 各部の名前/キーのはたらき

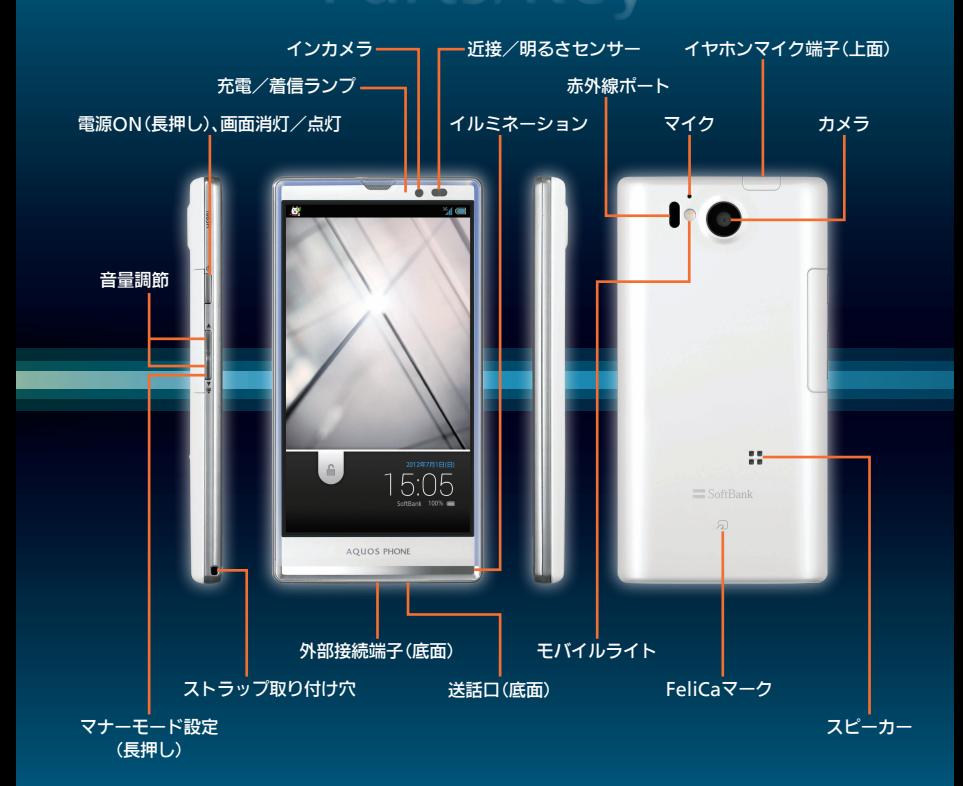

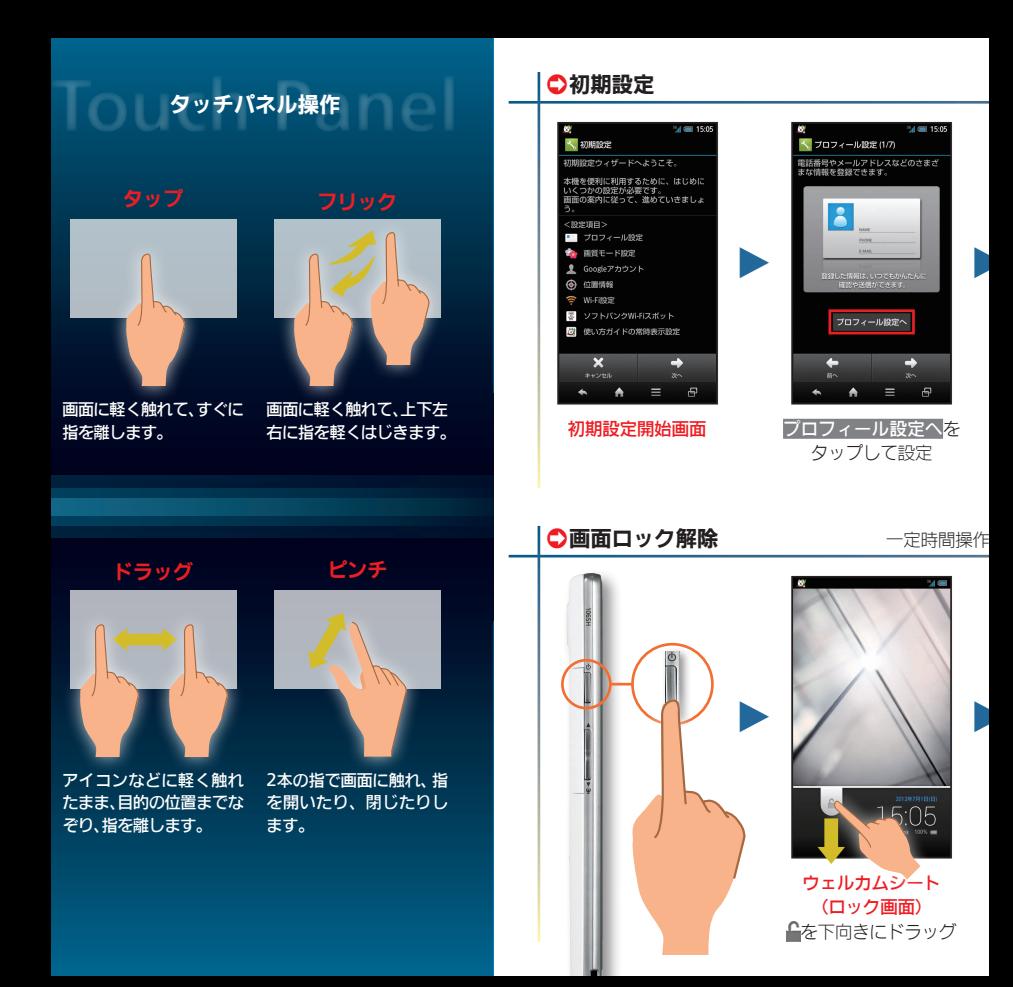

# 電源を入れると、初期設定画面が表示され、プロフィール(自

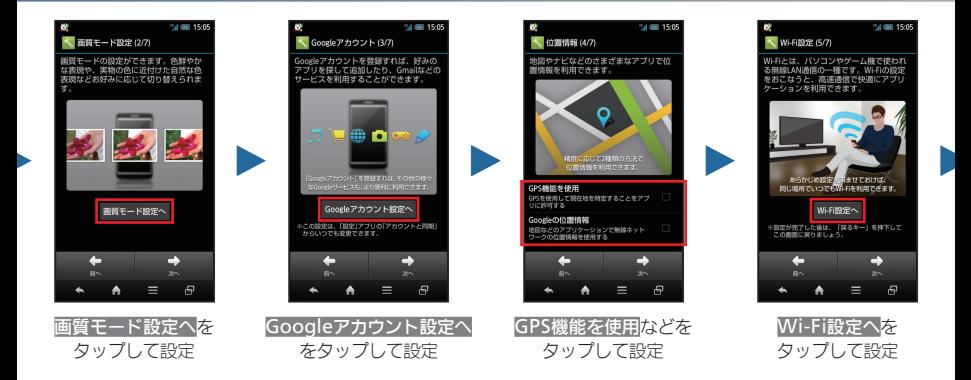

#### しないでおくと、画面が消え画面ロックが設定されます。

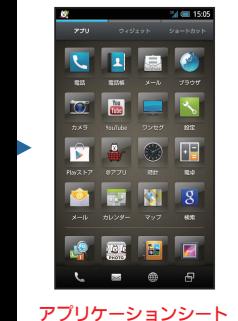

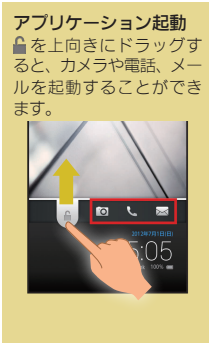

# 文字入力

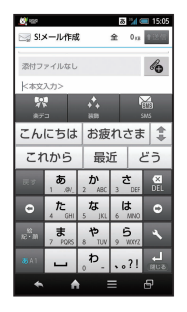

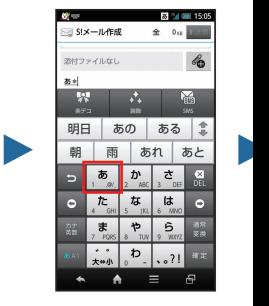

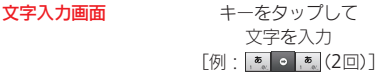

分の電話番号、メールアドレスなど)やGoogle™アカウント、Wi-Fiの設定などの基本的な設定を行うことができます。

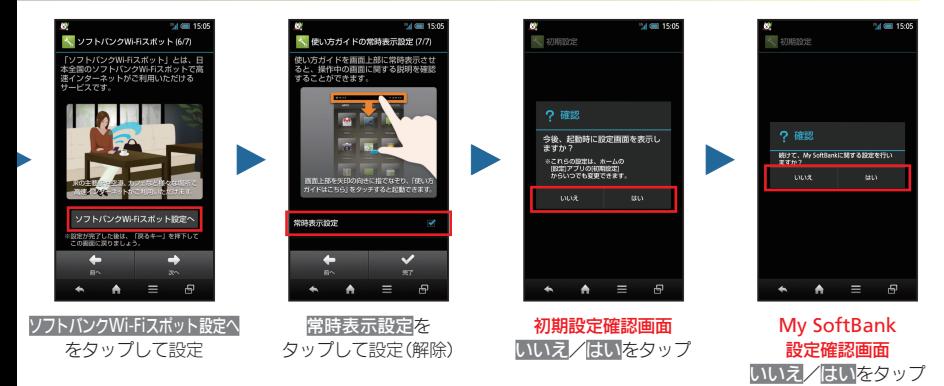

文字の入力は、画面に表示されるソフトキーボードで行います。

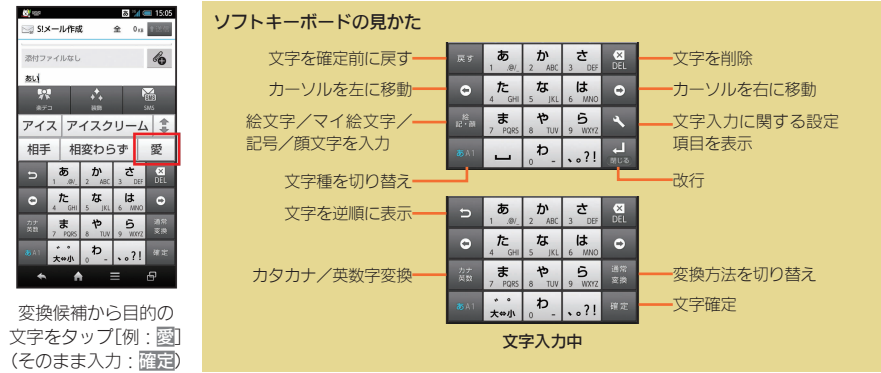

 $\blacktriangleright$ 

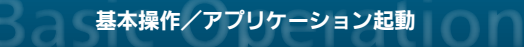

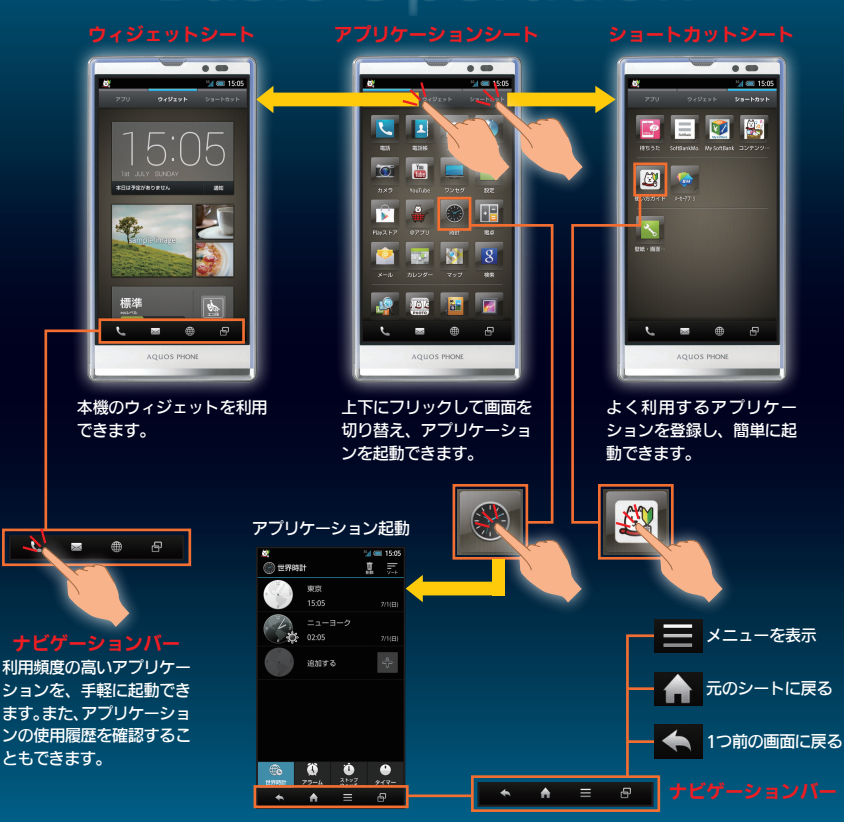

メール

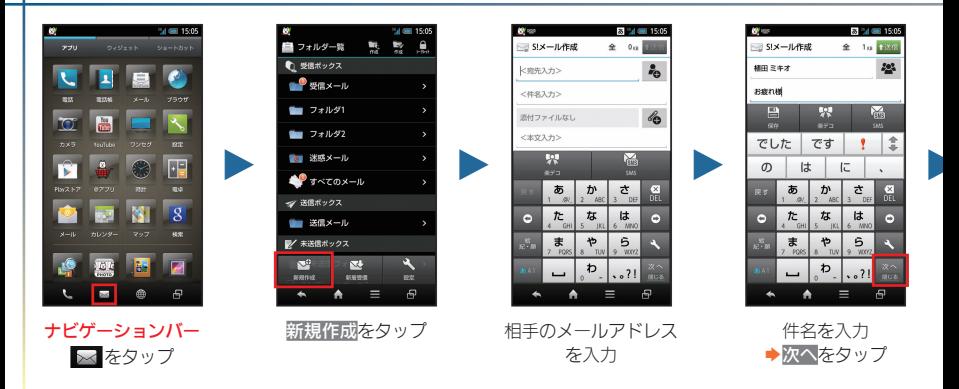

# 電話

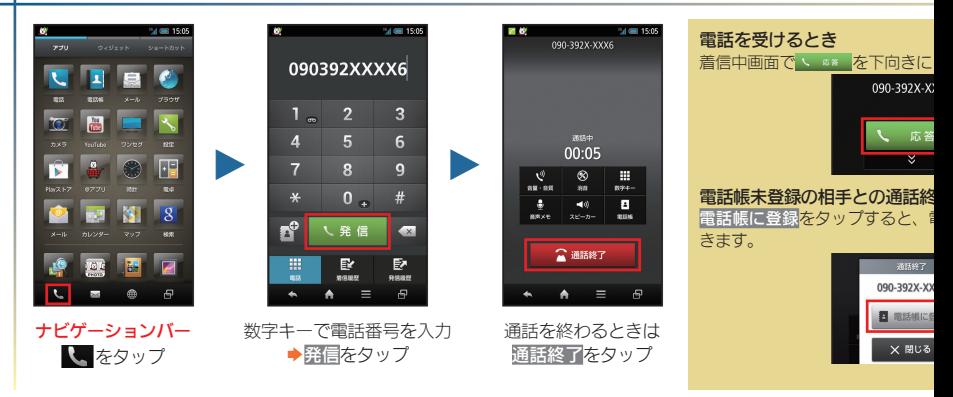

電話帳や通話履歴を利用して電話

S!メール、SMSが利用できます(別アプリケーションを使用すれば、GmailTM/インターネットメールも利用可能です)。

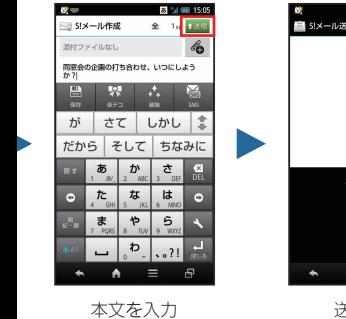

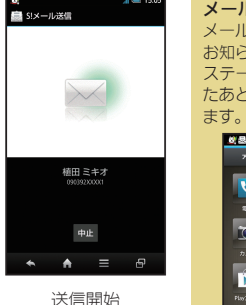

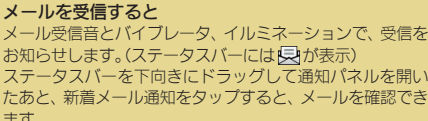

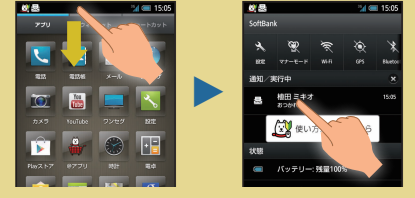

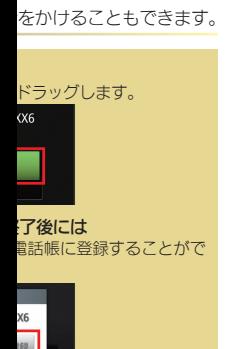

◆ 1選目 (送信) をタップ

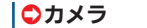

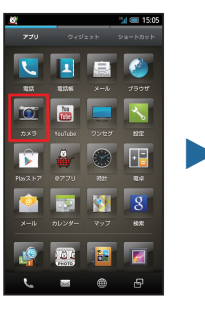

アプリケーションシート (カメラ)をタップ

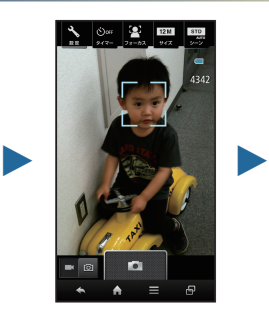

本機のカメラを 被写体に向ける

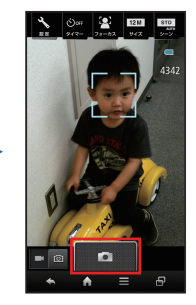

静止画や動画の撮影ができます。

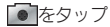

# ○パソコンとファイル共有

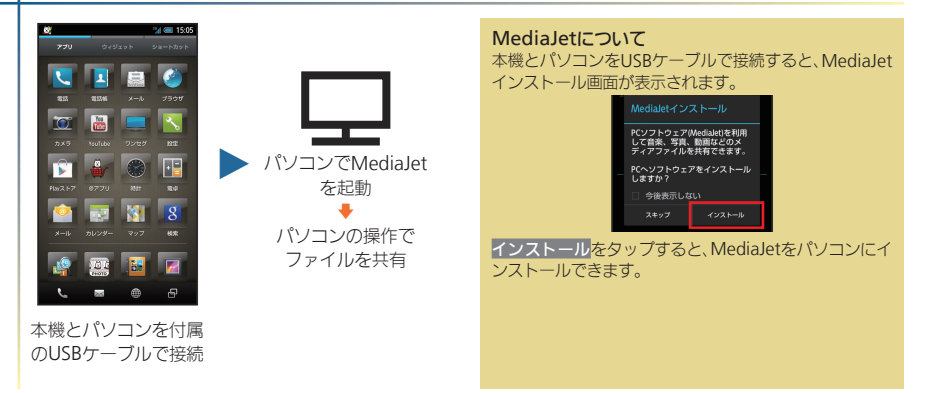

# ○設定(エコ技設定)

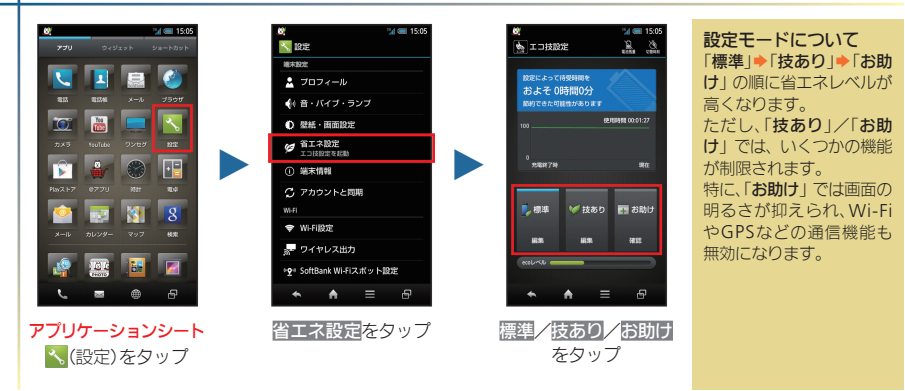

# 電池パックの消耗を軽減できます。

# **Manual** 使い方ガイド/オンラインマニュアル **Support** お問い合わせ先一覧

このケータイの使いかたを調べたり、 FAQサイトへアクセスすることができます。

使い方ガイド

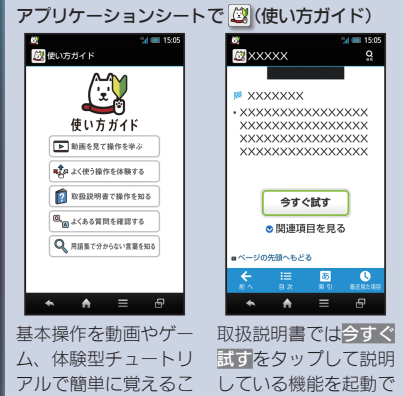

オンラインマニュアル

ケータイから

とができます。

ブラウザのブックマークに登録されている 「オンラインマニュアル」を選択

きます。

## パソコンから

http://www.softbank.jp/mb/r/support/106sh/ ※PDF版もダウンロードできます。

お困りのときや、ご不明な点などございましたら、 お気軽に下記お問い合わせ窓口までご連絡ください。

# ソフトバンクカスタマーサポート

### 総合案内

ソフトバンク携帯電話から157(無料) 一般電話からj0800-919-0157(無料)

# 紛失・故障受付

ソフトバンク携帯電話から113(無料) 一般電話から @0800-919-0113(無料)

# スマートフォン テクニカルサポートセンター

スマートフォンの操作案内はこちら ソフトバンク携帯電話から151(無料) 一般電話から @0800-1700-151(無料)

# ソフトバンクモバイル国際コールセンター

海外からのお問い合わせおよび盗難・紛失の ご連絡

# +81-3-5351-3491

(有料、ソフトバンク携帯電話からは無料)

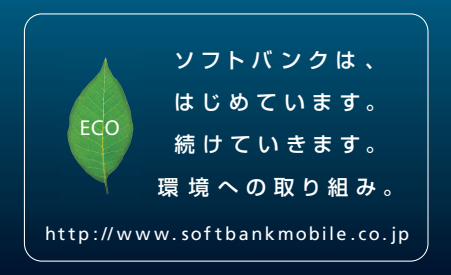

201 2 年 7月 第1版 発 行 ソフトバンクモバイル株式会社 ご不明な点はお求めになられた ソフトバンク携帯電話取扱店にご相談ください。 機種名: SoftBank 106 SH 製造元:シャープ株式会社

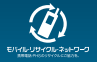

TINSJA895AFZZ 12F 42.7 YM MM20①